## **Gjør forsiden til din egen**

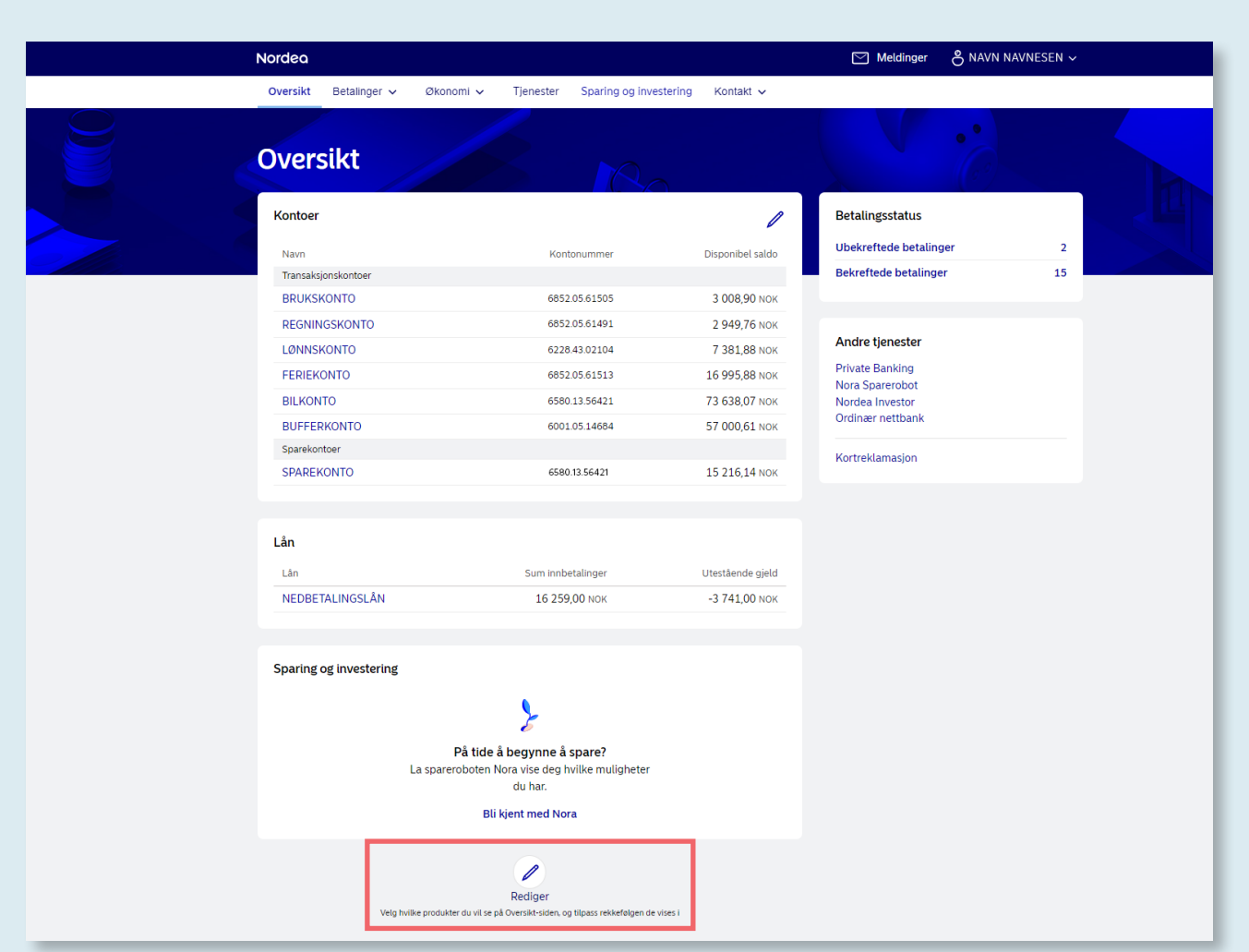

## **Tilpass oversikten med det som er viktigst for deg**

## **Tilpass rekkefølgen på kategoriene**

- 1. Gå nederst på siden og klikk på blyanten.
- 2. Velg rekkefølge på produktkategoriene (kontoer, kort, lån og sparing og investering).
- 3. Dra og slipp linjene der du ønsker.
- 4. Lagre endringene.

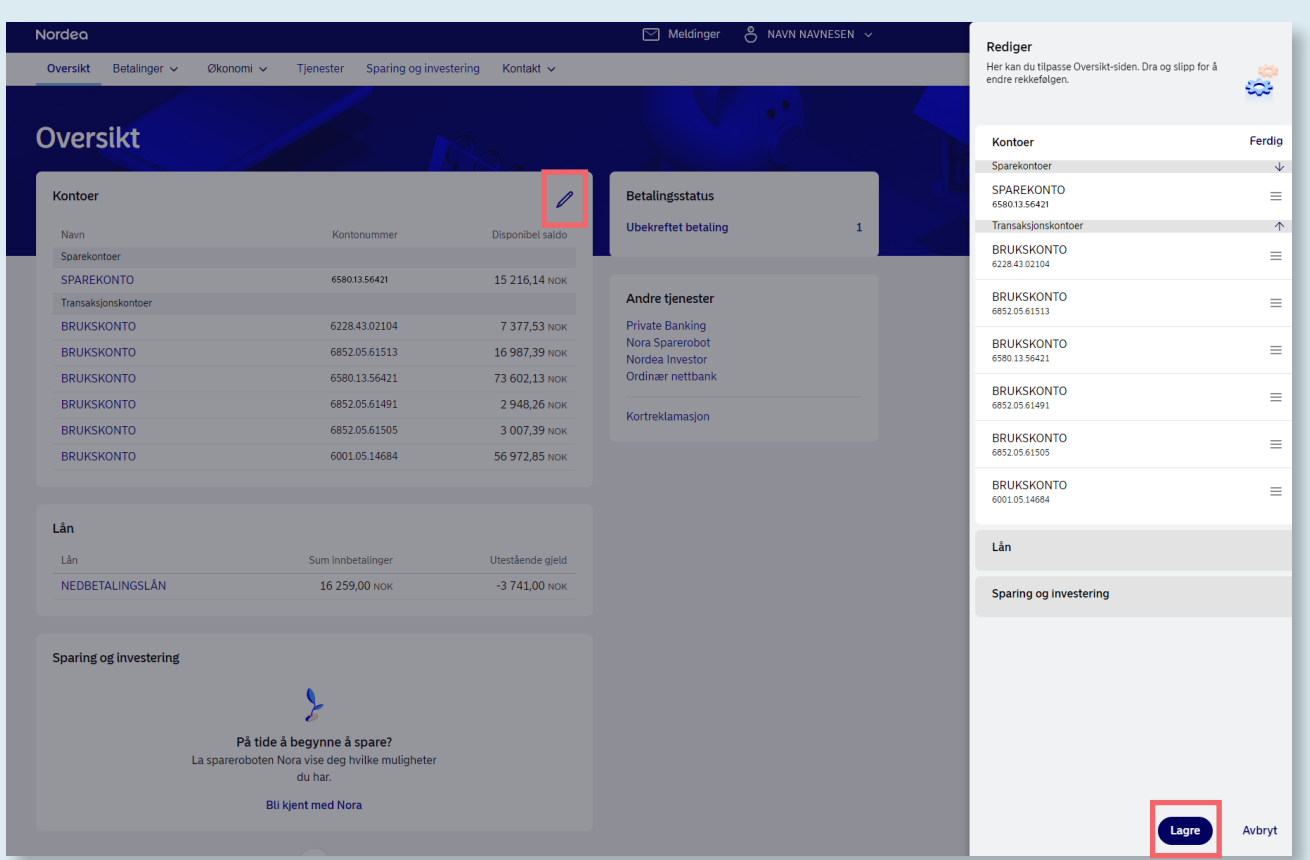

## **Tilpass rekkefølgen på kontoene innenfor hver kategori**

- 1. Stå øverst på siden og klikk på blyanten.
- 2. Velg rekkefølge på kontoene som vises i høyre felt.
- 3. Dra og slipp linjene der du ønsker.
- 4. Lagre endringene.